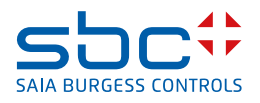

# **PCD3.M6893 IEC Controller Cyber Secure, IEC 61131-3**

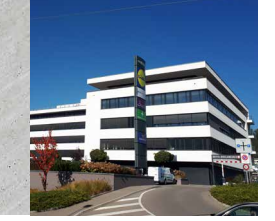

# **Generell**

Die leistungsstarke PCD3.M6893 ist eine cybersichere SPS und in Übereinstimmung mit IEC 61131-3 programmierbar.

Die Hochsprache für strukturierten Text (ST) gemäss IEC61131-3, verfügt über eine starke Syntax und unterstützt objektorientierte Methoden.

Die neueste Cyber-Sicherheitsstufe (ANSI ISA62443 – SL3 / SL4) ermöglicht den Einsatz in geschäftskritischen und IoT / Cloud-Anwendungen. Diese modulare SPS bietet integrierte USB-, Ethernet-, RS-485- und CAN-Bus-Schnittstellen. Es ist ist mit dem modularen und robusten E / A-System der SBC PCD3-Familie kompatibel. Mit den PCD3.M6893 Steuerungen können redundante Automationslösungen realisiert werden. Damit wird der unterbrechungsfreie Betrieb der Anlagen und der Prozesse sichergestellt.

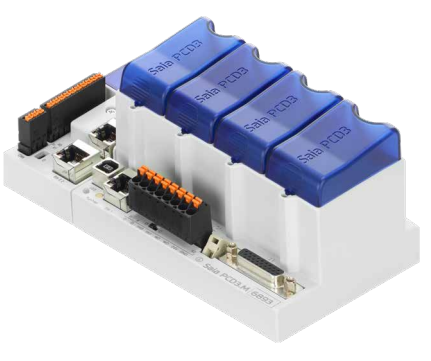

PCD3.M6893

# **Eigenschaften**

## **Höchstmass an Peripherieanbindung**

- Ethernet- und USB-Anschlüsse integriert
- Eine serielle Schnittstelle RS-485 integriert
- Eine serielle Schnittstelle RS-485, steckbar auf Steckplatz A
- Bis zu 1023 zentrale Ein-/Ausgänge mit Modulträgern zur Erweiterung (bis zu 64 Module mit je max. 16 Kontaktpunkten). Der erste Modulträger muss immer ein PCD3.C200 sein
- Zusätzliche remote Ein-/Ausgänge über Modbus IP mit PCD-Controller und denselben E/A-Modulen

## **PCD3 E/A-Module in Kassettenform Über 40 E/A-Module mit verschiedenen Funktionen verfügbar**

- Der Status der digitalen Signale wird über LEDs angezeigt
- Konfigurierbares Prozessbild über Systemkonfiguration

## **Effiziente SBC Programmierwerkzeuge**

Weitere Informationen finden Sie unter [www.sbc-support.com](http://www.sbc-support.com)

- IEC-Programmiersoftware QronoX von SBC mit integrierter System- und Account-Management-Konfiguration und umfangreichen Anwendungskomponenten machen die Programmierung komfortabel und effizient
- Durch die abgestimmte Kombination von Betriebssystem und Programmier-Tool wird ein Höchstmass an Geschwindigkeit, Zuverlässigkeit und Funktionalität erreicht

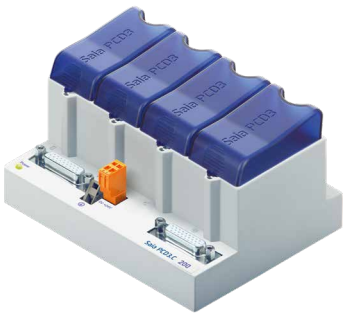

PCD3.C200

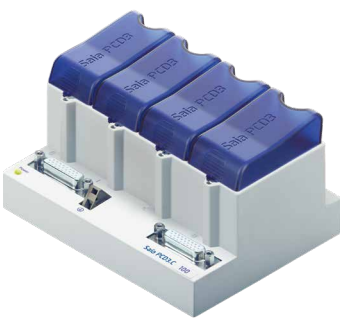

PCD3.C100

# **Allgemeine technische Daten / Betriebsbedingungen**

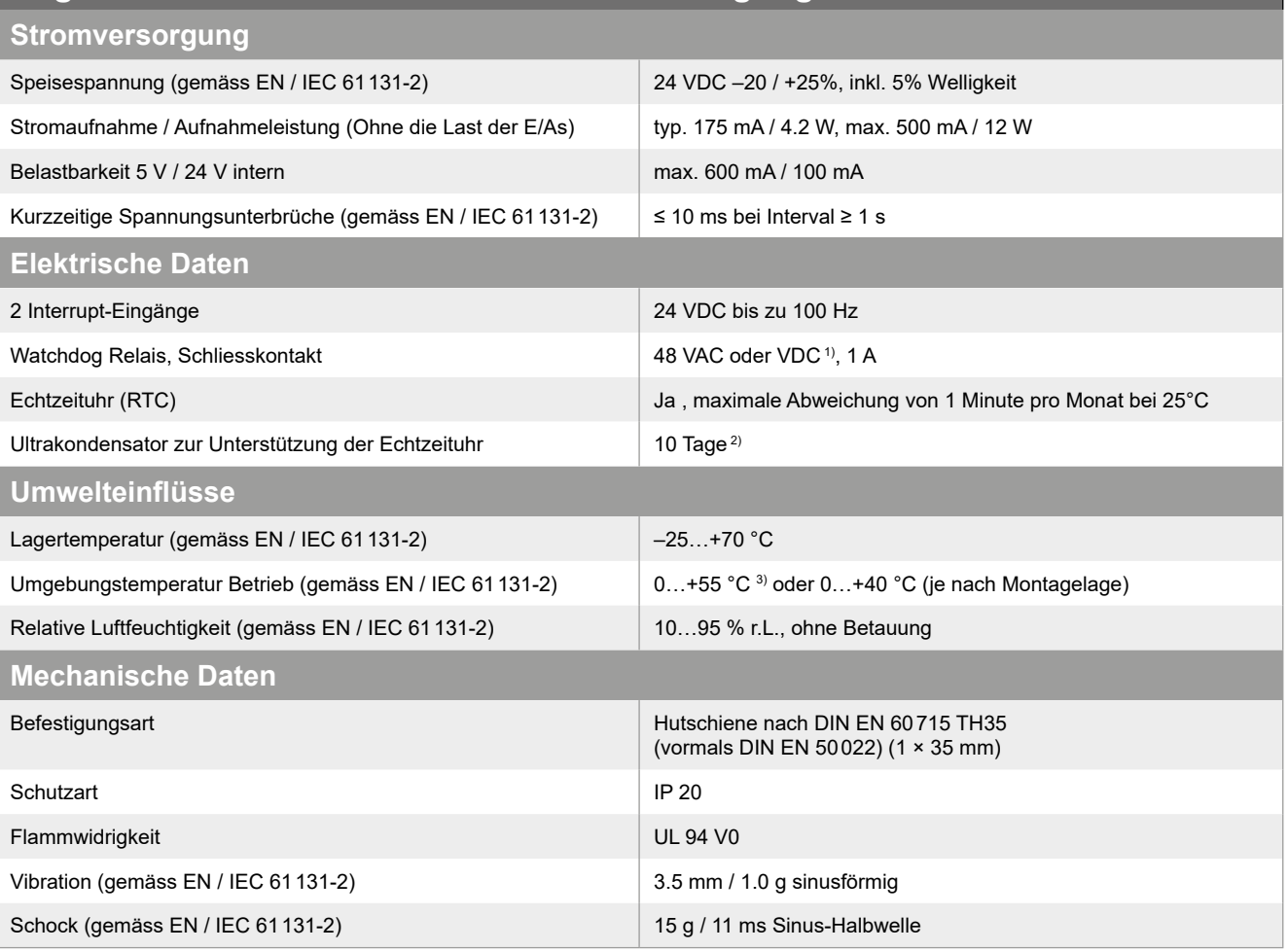

1) bei DC-Schaltspannung eine Freilaufdiode über die Last schalten

2) um diesen Zeitraum zu verlängern, kann ein PCD3.R010 Modul in einen der vier IO-Slots der CPU gesteckt werden USB

3) bei Montage auf vertikaler Oberfläche, alle anderen Montage-Methoden 0…40 °C<br>. be<br>.

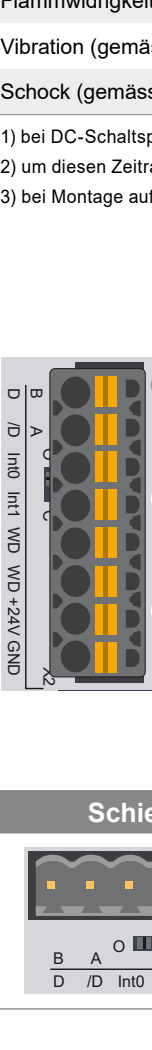

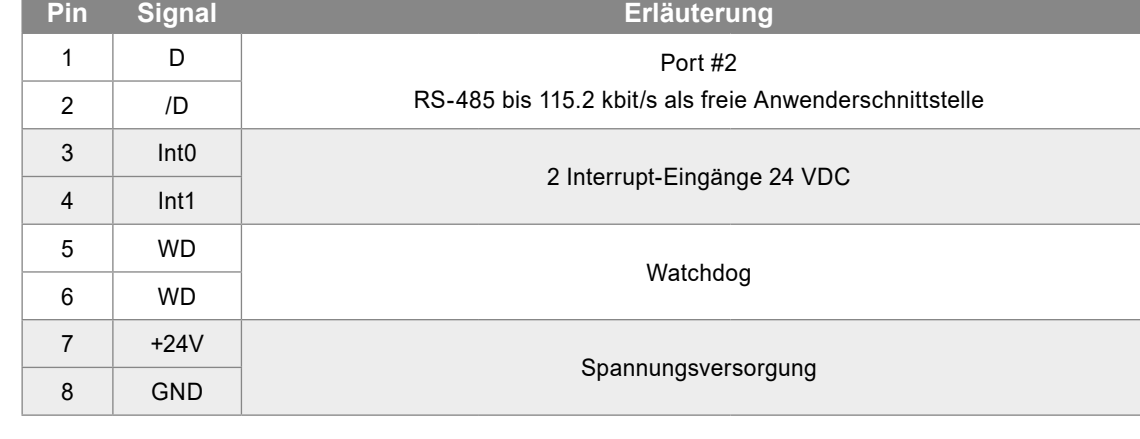

## **RS-485 Bus-Abschluss (Terminierung) für Port #2**

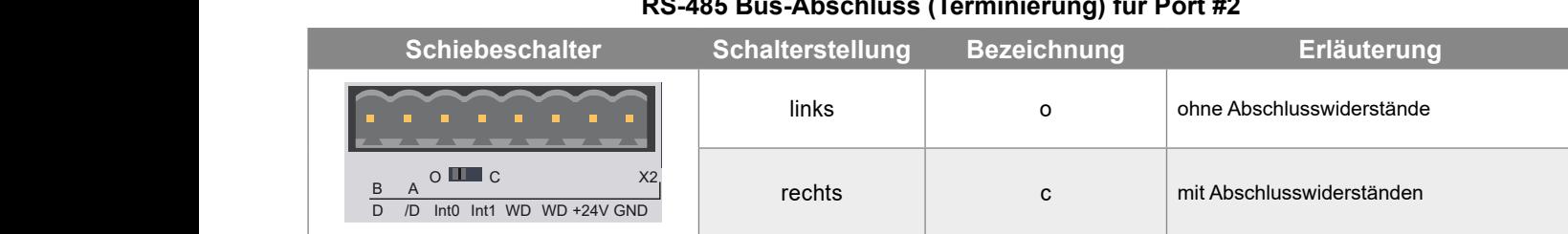

# **Kommunikationsschnittstellen**

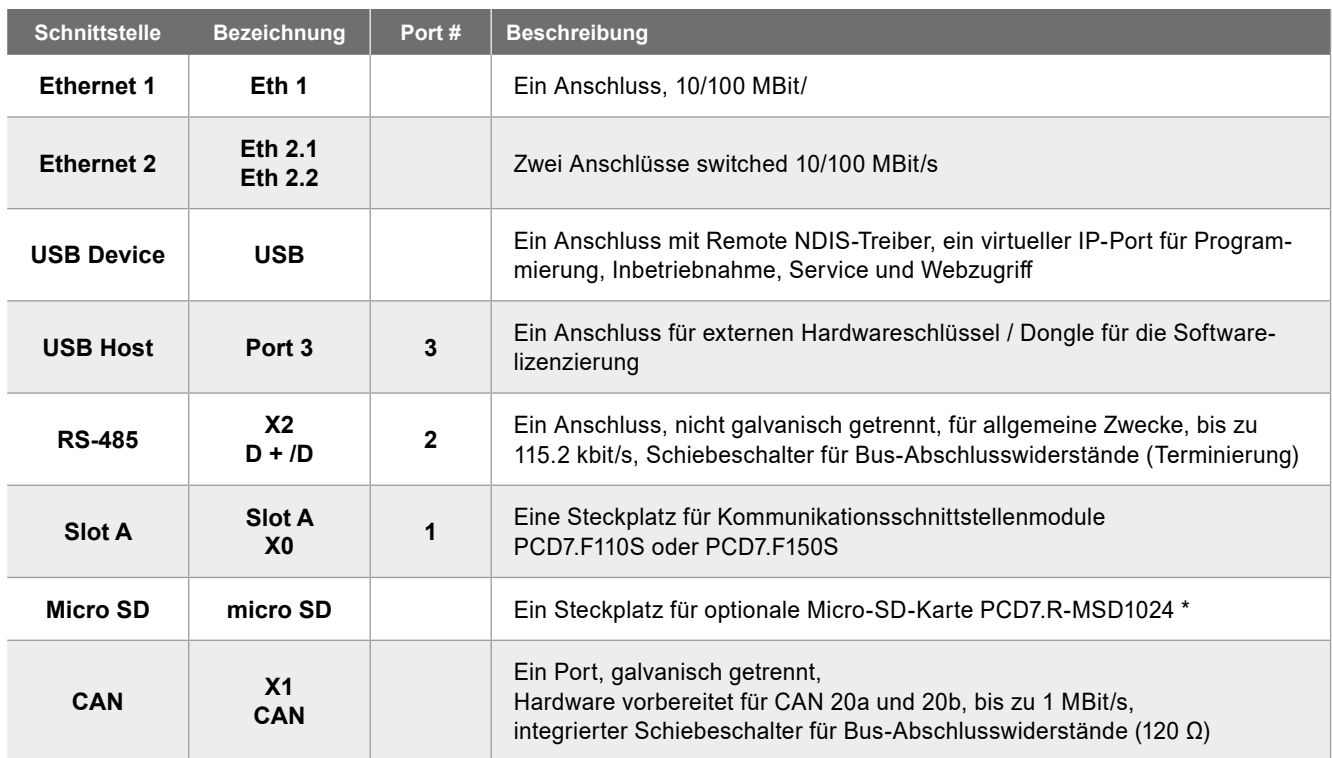

\* Das optionale Dateisystem ist für Anwendungsprogramme, die benutzerdefinierte Daten verarbeiten, erforderlich

# **Anschlüsse X0 und X1**

## **X0 – Kommunikationsschittstellen: Steckplatz «Slot A»**

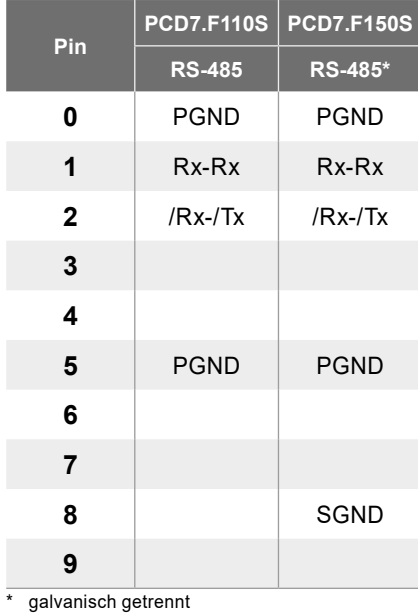

# **X1 – CAN-Bus Terminal**

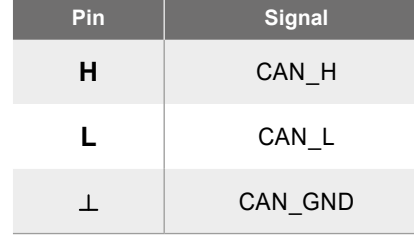

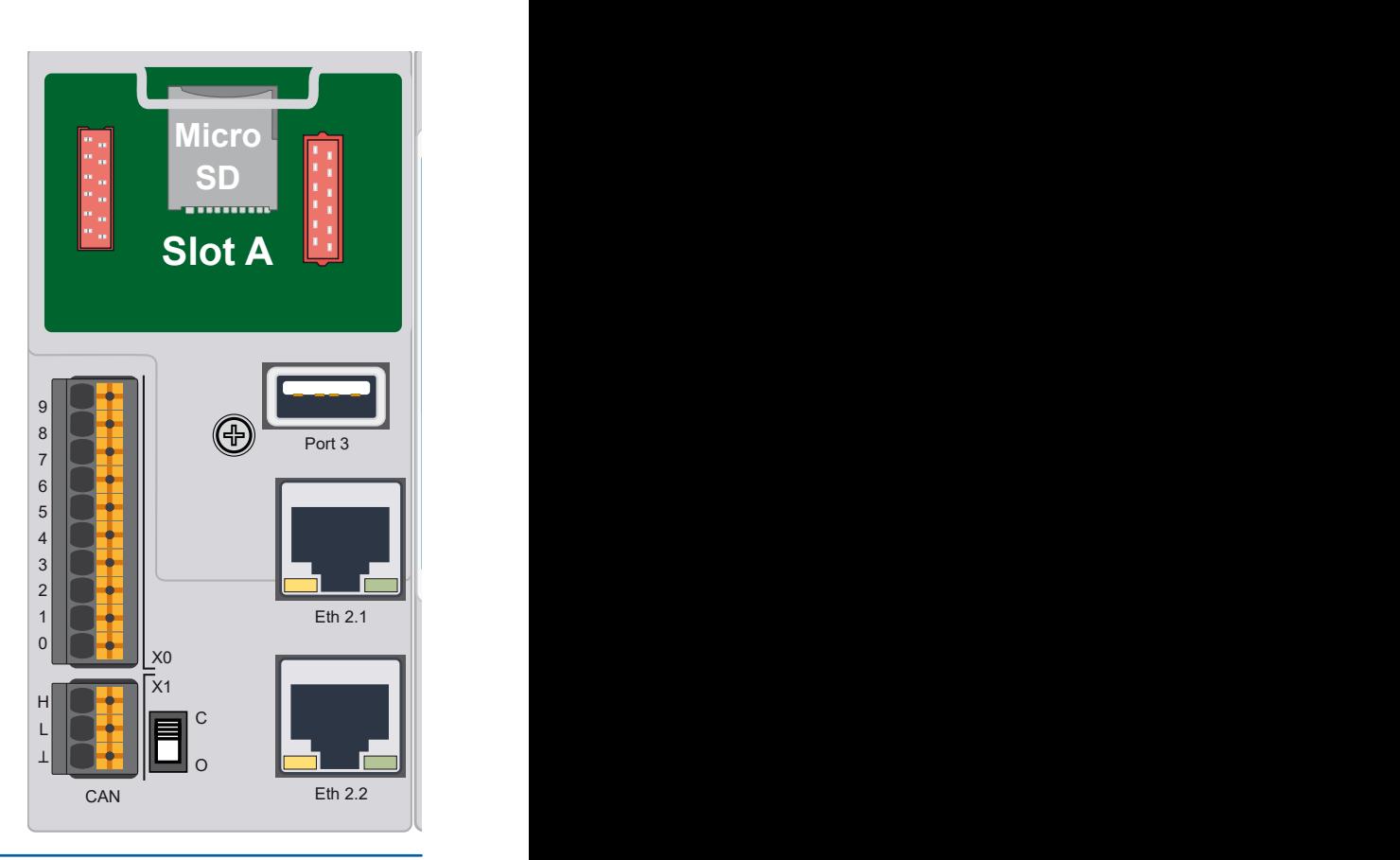

## **Protokollübersicht**

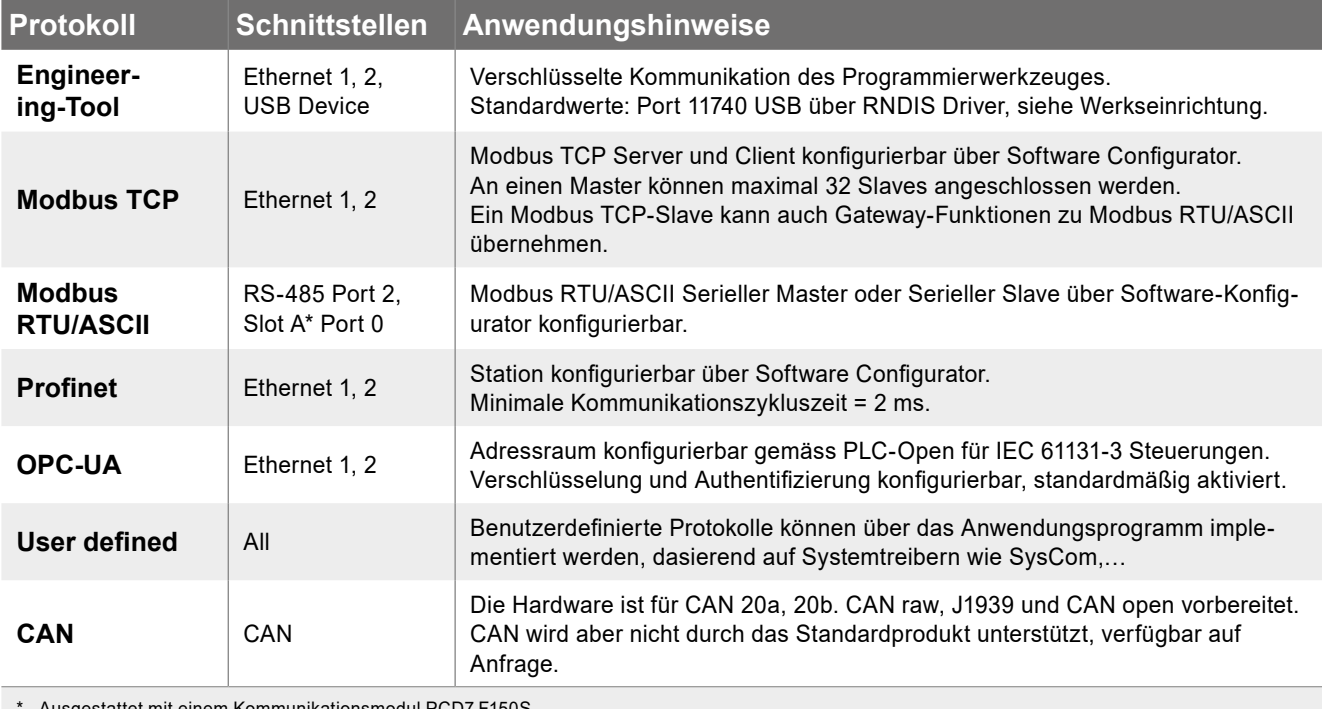

\* Ausgestattet mit einem Kommunikationsmodul PCD7.F150S

## **Anwendungshinweise**

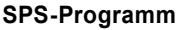

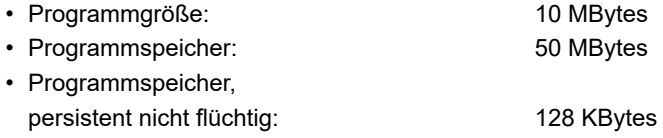

## **PCD3-E/A-Prozessabbild**

E/A-Aktualisierung über Prozessabbild innerhalb eines Programms,

- Buszyklusaufgabe konfigurierbar, min. 2 ms
- Digitale Ein-/Ausgänge: Aktualisierungszyklus 2 ms
- Analoge Ein-/Ausgänge: Aktualisierungszyklus 50…100 ms pro Modul (8 Kanäle), mehrere analoge Module parallel

## **Einstellungen ab Werk**

- USB Device RNDIS-Treiber aktiviert, Firewall offen für Engineering-Tool IP-Adresse 169.254.1.1, Subnetz 255.254.0.0 • Ethernet 1 deaktiviert
- Ethernet 2 deaktiviert
- Serial Com Port 2 eaktiviert Serial Com. Port an Steckplatz A deaktiviert

## **Massbilder PCD3.M6893**

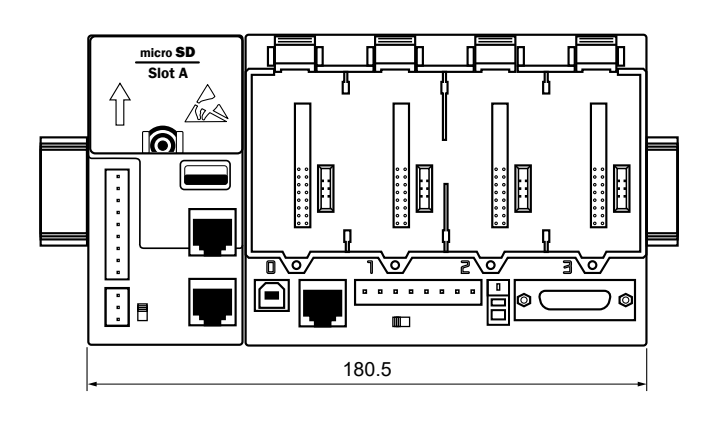

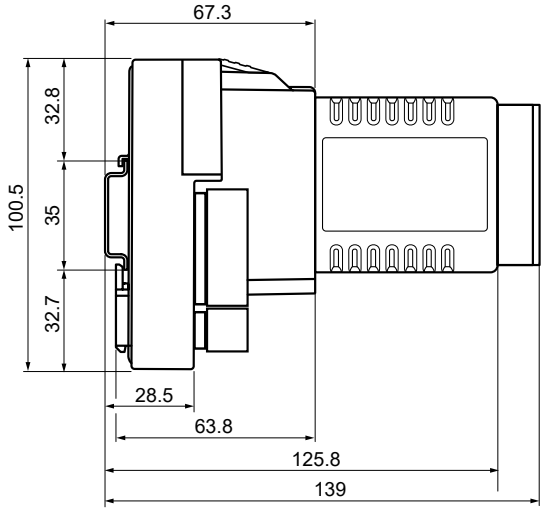

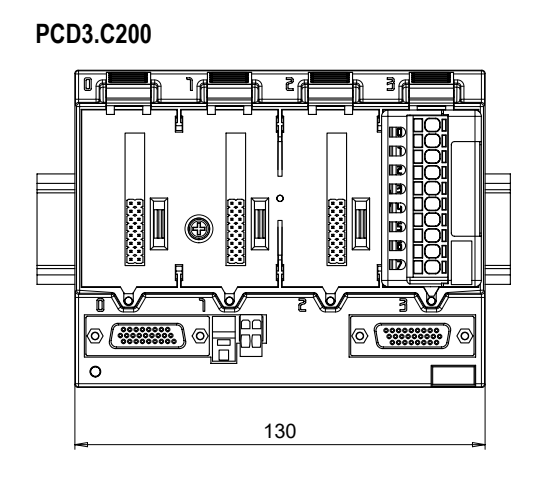

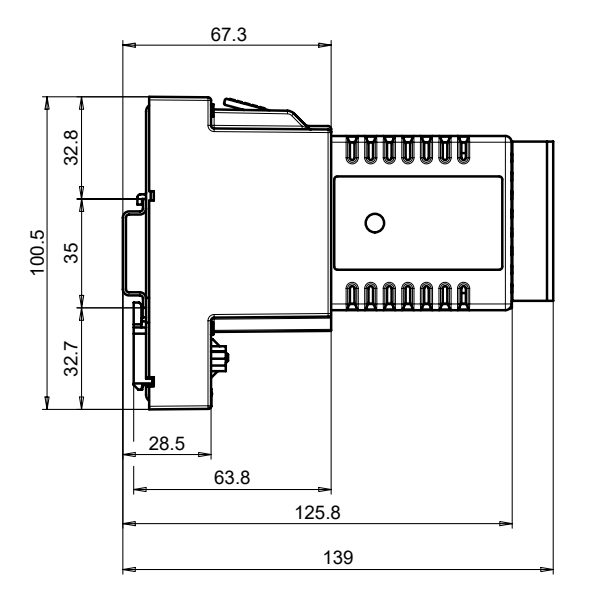

## **PCD3.C100**

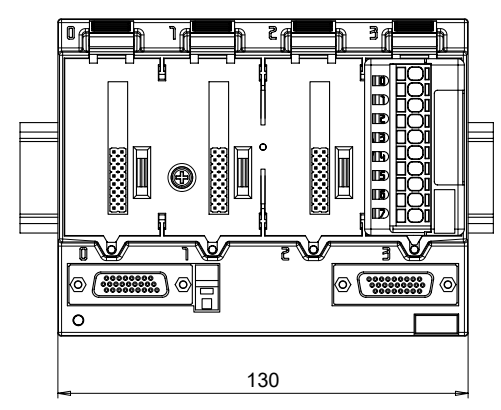

Masse wie PCD3.C200 (Siehe Zeichnung oben)

## **Planungsdaten**

- $\blacktriangleright$  Step-Files (3D)
- $\blacktriangleright$  BIM-Objekte

Die Daten können mit dem folgenden Link heruntergeladen werden: <https://sbc-support.com/en/services/bim-building-information-model/>

### **Anschlussstecker/Klemmen**

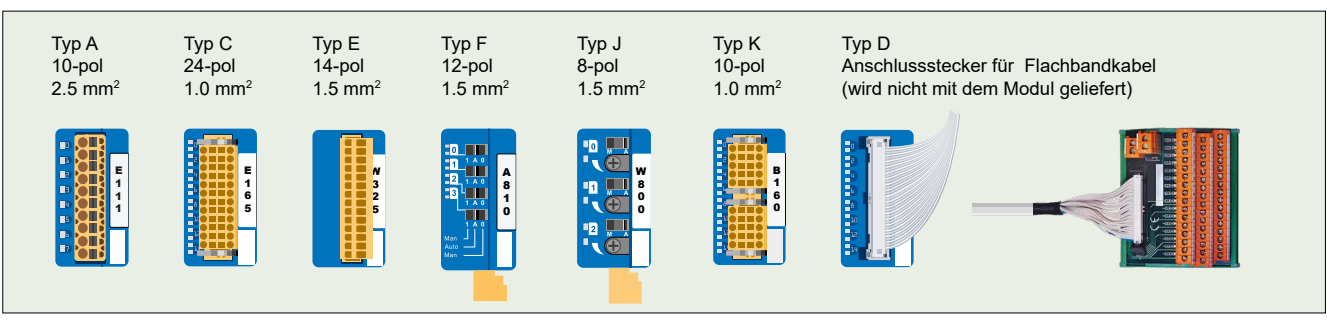

Ersatzklemmen, Flachbandstecker mit Systemkabel und separate Klemmenadapter werden als Zubehör bestellt.

## **Hinweis zur Kompatibilität**

**Mindestens erforderliches Firmware-Paket für die Module PCD3.A810 und PCD3.W800: 4.x.x Mindestens erforderliches Firmware-Paket für alle restlichen E/A-Module: 3.0.0**

## **Digitale Eingangsmodule**

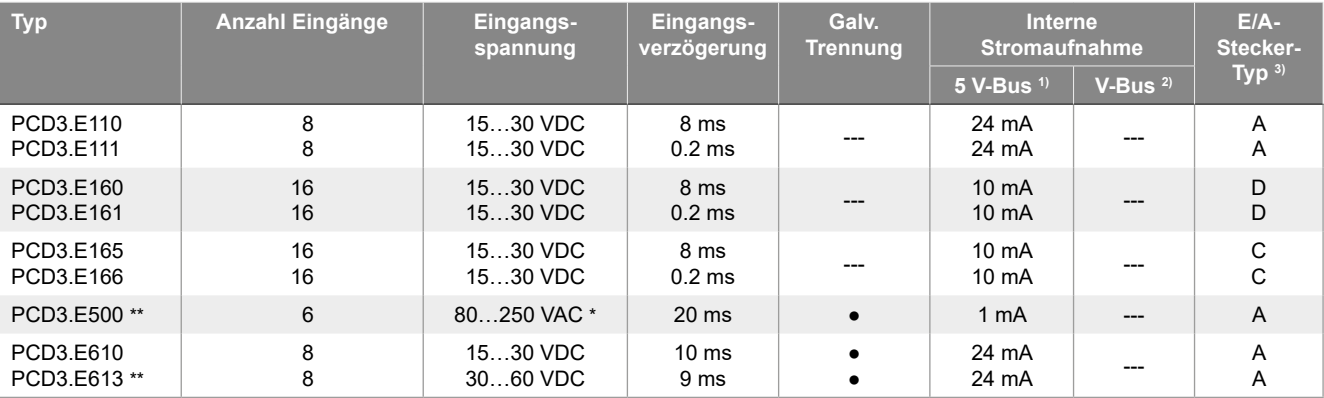

\* Nicht UL-konform

Nicht empfohlen für neue Projekte

## **Digitale Ausgangsmodule**

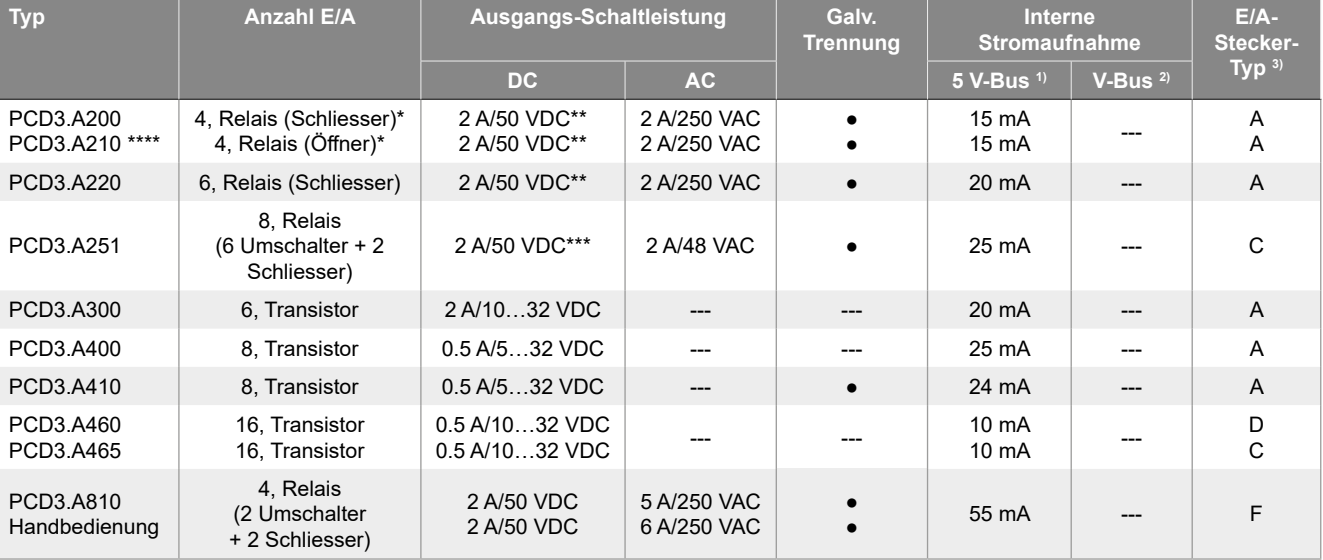

\* mit Kontaktschutz<br>\*\* Für einen III 6101

\*\* Für einen UL61010 konformen Betrieb gilt folgende Schaltleistung: 2 A/35 VDC

Für einen UL61010 konformen Betrieb gilt folgende Schaltleistung: 2 A/30 VDC

\*\*\*\* Nicht empfohlen für neue Projekte

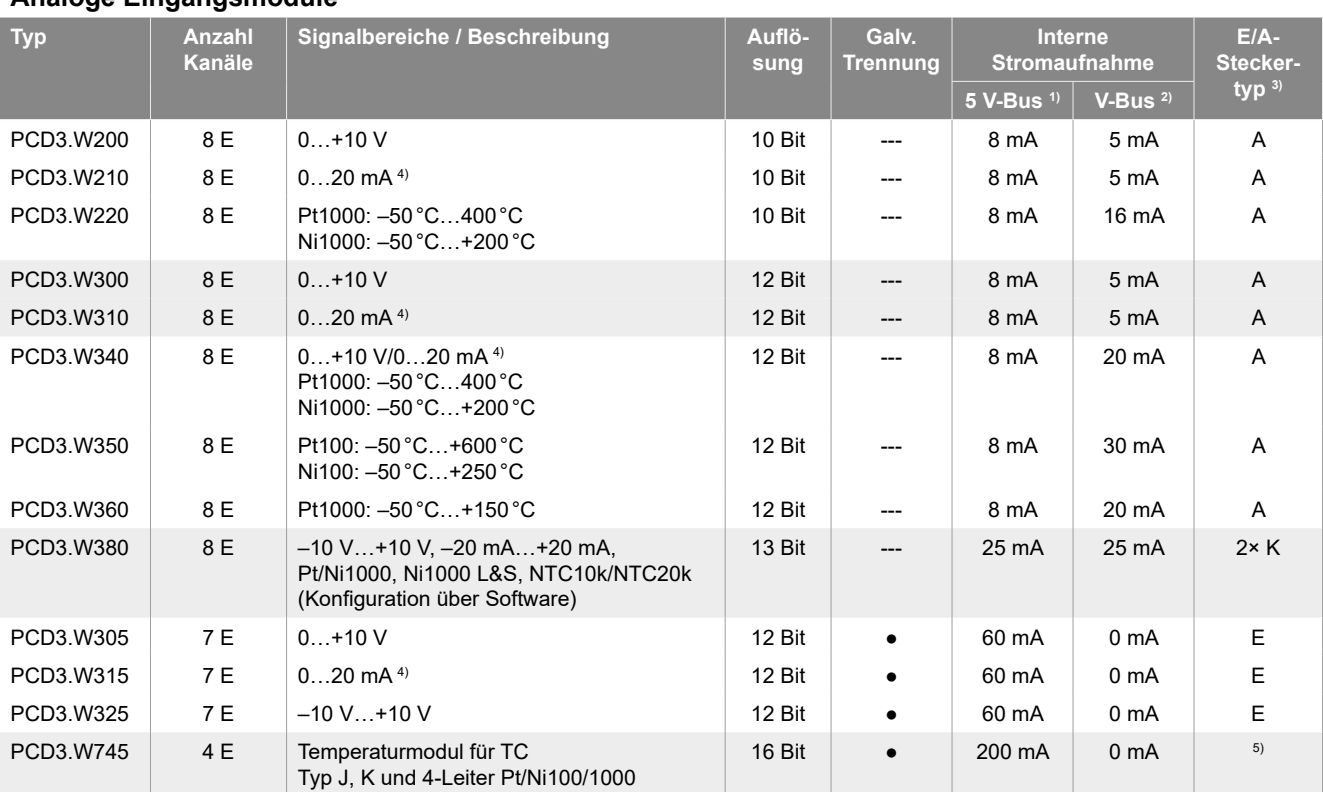

## **Analoge Eingangsmodule**

## **Analoge Ausgangsmodule**

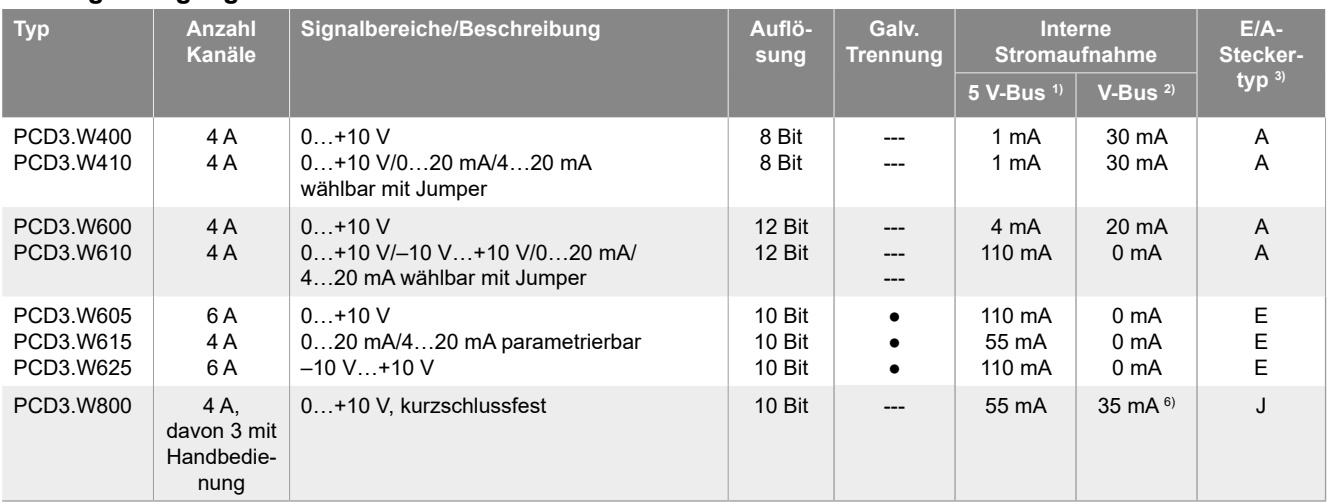

## **Übersicht interne Busbelastbarkeit der Modulträger**

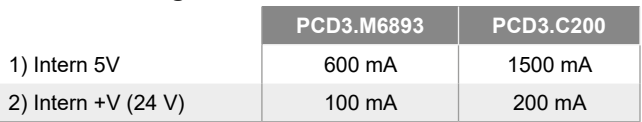

Die Strombedarfsberechnung vom internen +5V und +V-Bus für die E/A-Module erfolgt im QronoX I/O-Builder.

3) Die steckbaren E/A-Klemmenblöcke sind im Lieferumfang der E/A-Module enthalten. Ersatzklemmen, Flachbandstecker mit Systemkabel und separate Klemmenadapter werden als Zubehör bestellt.

4) 4…20 mA über Anwenderprogramm.

5) Nicht steckbarer Federkraftklemmenblock.

6) Bei 100% Ausgabewert und 3 kΩ Last.

## **Handbedienmodule**

PCD3.A810 Relaisausgänge, 2 Umschalter und 2 Schliesser

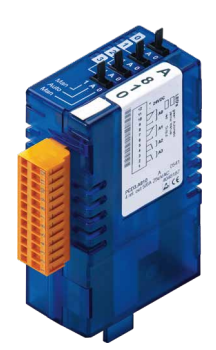

PCD3.W800 4 analoge Ausgänge (3 davon bedienbar)

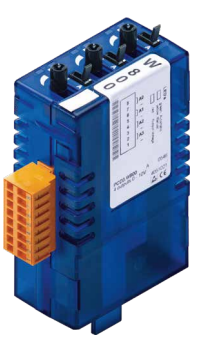

## **Projektierungshinweise Modulträger PCD3**

Der von den E/A-Modulen aufgenommene interne Laststrom an der +5V- und +V (24 V)-Versorgung darf den maximalen abgegebenen Versorgungsstrom der CPUs, RIOs oder PCD3.C200-Modulträger nicht übersteigen.

#### **Berechnungsbeispiel Stromverbrauch vom internen +5V- und +V (24V)-Bus der E/A-Module**

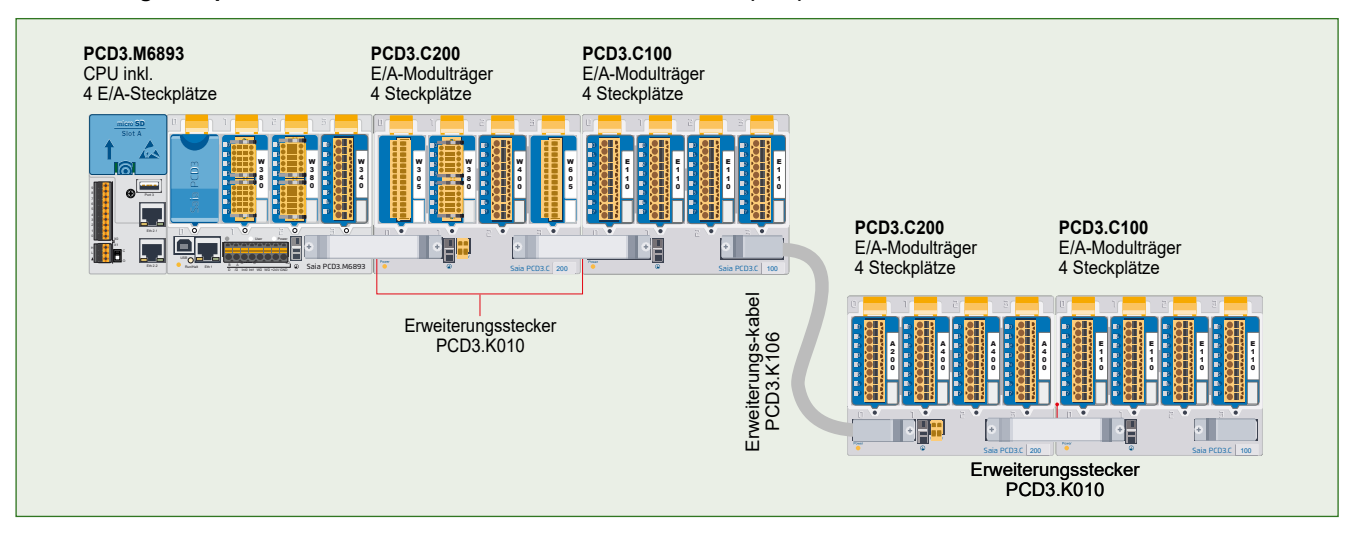

#### **Verbrauch M6893 + C200 + C100**

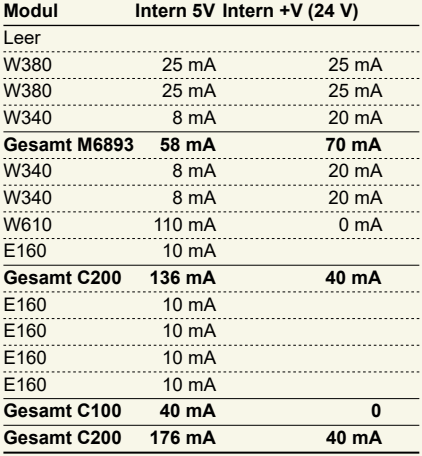

#### **Verbrauch C200 + C100 Modul Intern 5V Intern +V (24V)** A200 15 mA A810 40 mA A810 40 mA A860 18 mA **Gesamt C200 113 mA** A460 10 mA A460 10 mA A460 10 mA W380 25 mA 25 mA **Gesamt C100 55 mA 25 mA Gesamt C200 168 mA 25 mA**

Aus dem aufgeführten Berechnungsbeispiel ist ersichtlich, dass die interne Belastbarkeit beim CPU-Basismodul PCD3.M6893 und dem Trägermodul PCD3.C200 eingehalten wird. Das CPU-Basismodul verfügt über ausreichend Reserve zur Aufnahme eines weiteren Kommunikationsmodules im leeren Steckplatz 0. Auch das Trägermodul PCD3.C200 verfügt über ausreichend Reserve für den Anschluss eines weiteren Trägermoduls PCD3.C100. Die Stromverbrauchsberechnung vom internen +5V- und +V (24 V)-Bus für die E/A-Module erfolgt im QronoX I/O-Calculator Excel-sheet automatisch.

**Capacity PCD3.M6893 PCD3.C200** Intern 5V 600 mA 1500 mA<br>Intern +V (24V) 100 mA 200 mA

 $\frac{1}{24V}$ 

## **Einsetzen der E/A-Module**

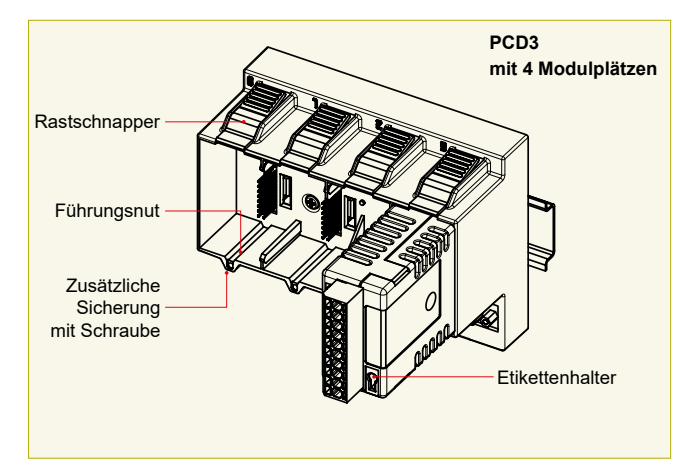

**Einfacher Tausch der E/A-Module**

## **Mehr als 40 Module unterschiedlicher Funktionalität**

### **Typen**

- **PCD3.Axxx** Digitale Ausgangsmodule
- **PCD3.Exxx** Digitale Eingangsmodule
- **PCD3.Wxxx** Analoge Ein-/Ausgangsmodule

## **Die PCD3.C200 dient zur Verlängerung des E/A-Busses oder zur internen Stromversorgung +5V und +V (24 V eines Modul-Segmentes. Bitte folgende Regeln beachten:**

- **Obligatoire:** Fügen Sie nach der PCD3.M6893 und nach jedem Kabel (am Anfang einer Reihe) eine PCD3.C200 ein.
- Nicht mehr als sechs PCD3.C200 in einer Konfiguration verwenden, sonst übersteigt die Zeitverzögerung die E/A-Zugriffszeit.
- Maximal fünf Kabel PCD3.K106/K116 verwenden.
- Wird eine Anwendung in einer einzigen Reihe montiert (max. 15 Modulträger), muss nach fünf PCD3.C100 eine PCD3.C200 zur Verstärkung des Bus-Signals eingesetzt werden (ausser die Konfiguration endet mit der fünften PCD3.C100).
- Wird die Anwendung in mehreren Reihen montiert, dürfen wegen der begrenzten Kabellänge nur drei Modulträger (1 × PCD3.C200 und 2 × PCD3.C100) in einer Reihe montiert werden.

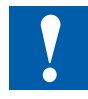

## **Folgende Aspekte sind bei der Planung von PCD3-Anwendungen besonders zu beachten:**

- Im Sinne von Lean-Automation empfiehlt es sich, den ersten Steckplatz auf dem CPU-Basismodul für allfällige spätere Erweiterungen freizulassen. In diesem Steckplatz können sowohl einfache E/A-Module wie auch Kommunikationsmodule verwendet werden.
- Die Gesamtlänge des E/A-Busses ist aus technischen Gründen begrenzt, je kürzer, je besser.

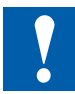

## **PCD3-E/A-Module sind nicht Hot-Plug-fähig:**

• Stecken Sie die E / A-Module nach dem Ausschalten der Stromversorgung (24V) vorsichtig ein und aus.

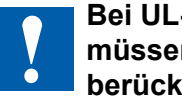

## **Bei UL-konformen Anwendungen müssen folgende Aspekte berücksichtigt werden:**

- Das Basismodul PCD3.M6893 kann nur mit Ein-/ Ausgabemodulen verwendet werden, die in UL61010 gelistet sind.
- Das Basismodul PCD3.M6893 muss mit einem UL Class 2-zertifizierten Netzteil betrieben werden.
- Verwenden Sie als Anschlusskabel nur Kupferleitungen mit zulässigem Temperaturbereich (60/75 °C).
- Dieses Gerät muss in einem industriellen Schaltschrank oder einem anderen geeigneten Gehäuse installiert werden.
- Wenn das Gerät auf eine Weise verwendet wird, die nicht vom Hersteller angegeben wurde, kann der durch das Gerät gebotene Schutz beeinträchtigt werden.

# **Stromversorgung und Anschlusskonzept**

## **Externe Stromversorgung**

Für die meisten Module kann eine zweiweggleichgerichtete Speisung verwendet werden.

Es empfiehlt sich generell, die robusten und störsicheren SBC Stromversorgungen mit geregeltem 24 VDC-Ausgang zu verwenden.

## **Erdungs- und Anschlusskonzept**

- Das Nullpotenzial (GND) der 24-V-Speisung (Supply) wird mit dem GND und der Erdungsklemme der Steuerung verbunden. Diese soll mit einem möglichst kurzen Draht (<25 cm) von 1.5 mm<sup>2</sup> mit der Erdungsschiene verbunden werden. Ebenso der Minusanschluss der PCD3.F1xx oder der Interruptklemme.
- Auch allfällige Abschirmungen von Analogsignalen oder Kommunikationskabeln sollen entweder über eine Minusklemme oder über die Erdungsschiene auf das gleiche Erdpotenzial gebracht werden.
- Alle Minusanschlüsse sind intern verbunden. Für einen störungsfreien Betrieb sind diese Verbindungen extern mit möglichst kurzen Drähten von 1.5 mm<sup>2</sup> Querschnitt zu verstärken.

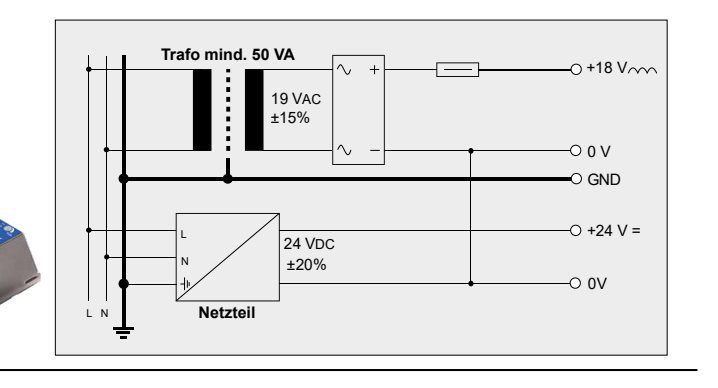

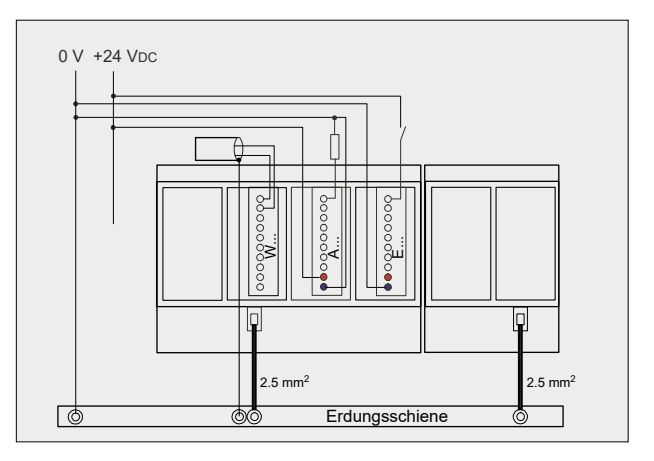

## **Erdungs- und Anschlusskonzept für nicht galvanisch getrennte analoge Eingänge (PCD3.W2x0, PCD3.W3x0)**

Die Signalquellen (zum Beispiel Temperaturfühler) sollen möglichst direkt an das Eingangsmodul angeschlossen werden. Um optimale Messresultate zu erhalten, sollte jede Verbindung zu einer Erdungsschiene vermieden werden. Zusätzliche externe GNDVerbindungen der Fühlersignale können Ausgleichströme zur Folge haben, welche die Messung verfälschen. Werden abgeschirmte Kabel eingesetzt, sollte der Schirm mit einer Erdungsschiene verbunden werden.

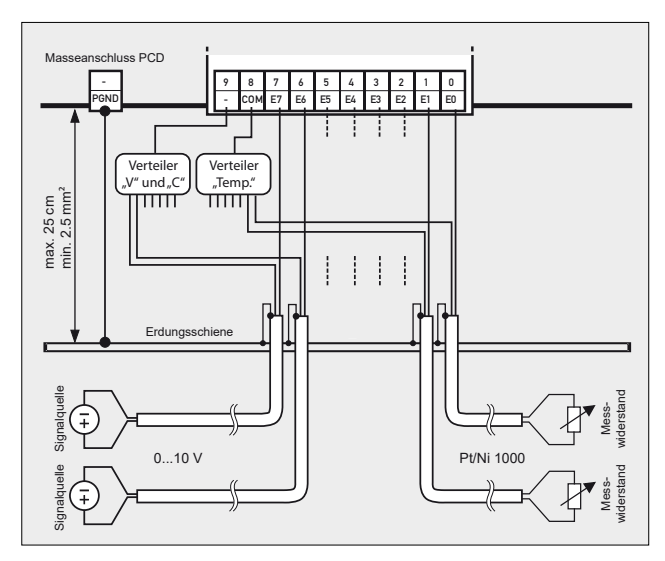

## **Anschlusskonzept für PCD3.W3x0**

Die Referenzpotenziale der Spannungs- und Stromeingänge sind auf einen gemeinsamen GND-Verteiler an Klemme «–» und die Temperaturfühler auf einen gemeinsamen GND-Verteiler an Klemme «COM» zu verdrahten. Das Modul PCD3.W380 hat für die Eingänge einen 2-Leiteranschluss und erfordert keine externen GND-Verteiler.

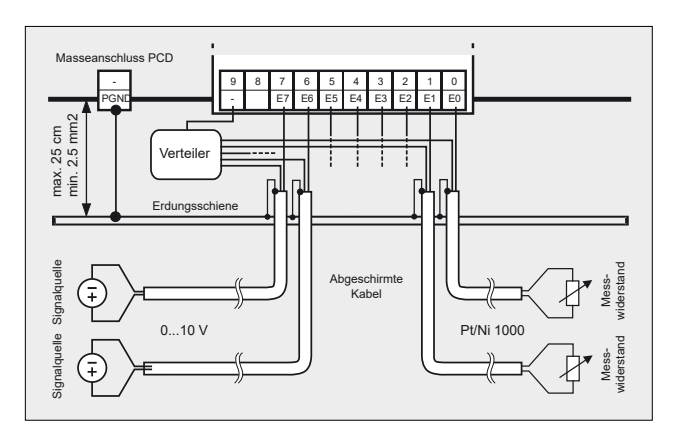

## **Anschlusskonzept für PCD3.W2x0**

Die Referenzpotenziale der Signalquellen sind auf einen gemeinsamen GND-Verteiler an Klemme «–» zu verdrahten.

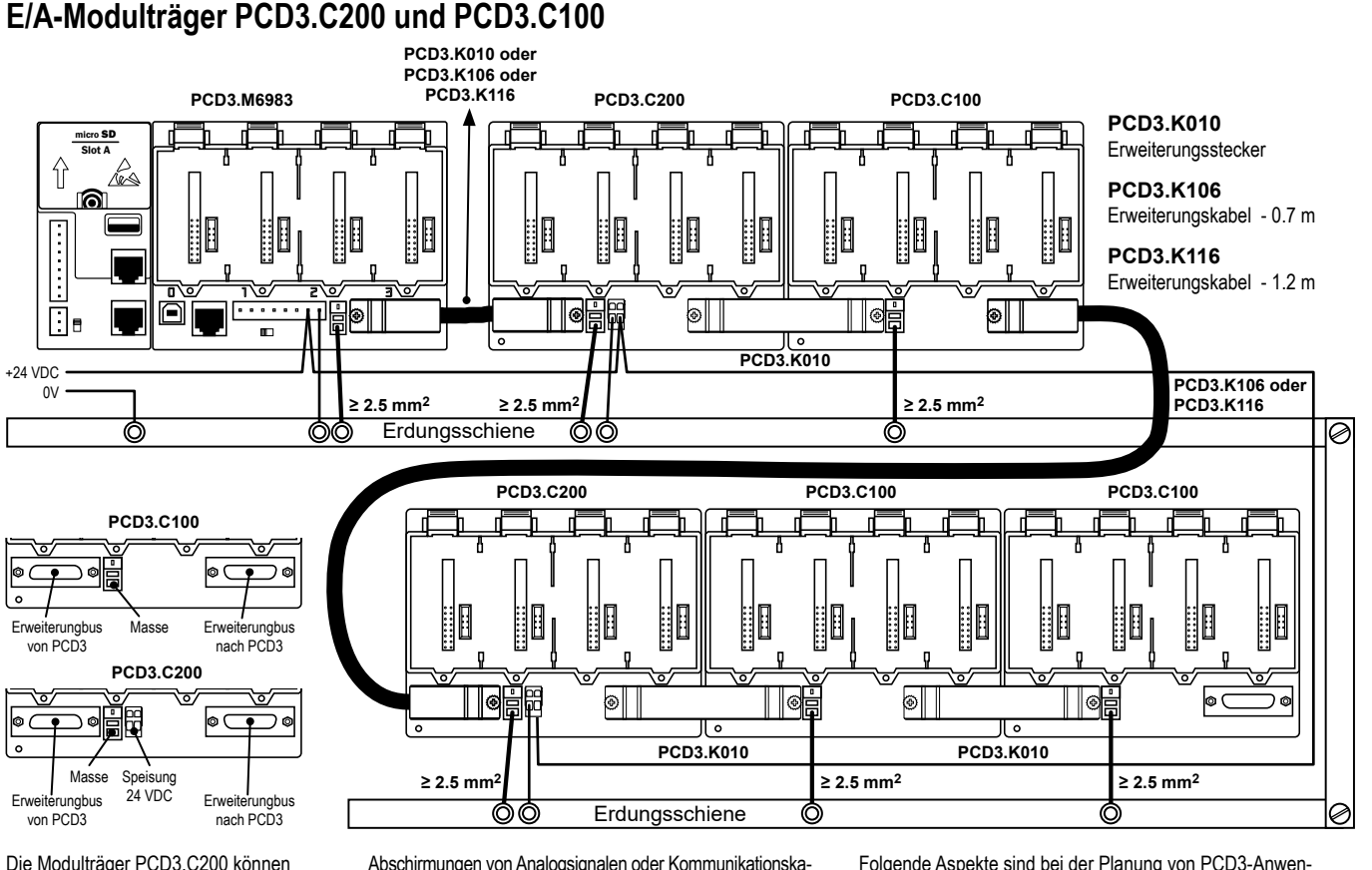

Die Modulträger PCD3.C200 können folgende Ströme für die eingesteckten Module und angehängten Modulträger PCD3.C100 zur Verfügung stellen.

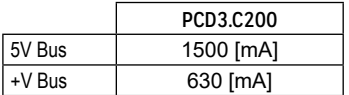

Abschirmungen von Analogsignalen oder Kommunikationskabeln sollen entweder über eine Minusklemme oder über die Erdungsschiene auf das gleiche Erdpotenzial gebracht werden.

Alle Minusanschlüsse sind intern verbunden. Für einen störungsfreien Betrieb sind diese Verbindungen extern mit möglichst kurzen Drähten von 1.5 mm<sup>2</sup> Querschnitt zu verstärken.

Es wird empfohlen, die E/A-Module aus einem Kabelkanal zu verdrahten.

- Folgende Aspekte sind bei der Planung von PCD3-Anwendungen besonders zu beachten:
- Stecken Sie nach jedem Kabel eine PCD3.C200 ein (am Anfang einer Reihe).
- Die Gesamtlänge des E/A-Busses ist durch technische Faktoren begrenzt. Je kürzer, desto besser.
- Verwenden Sie nicht mehr als sechs PCD3.C200 in einer einzigen Konfiguration oder die Zeitverzögerung überschreitet die E/A-Zugriffszeit.

#### **Konformität mit der CE-Richtlinie**

Dieses System wurde nach der internationalen Norm EN/IEC61131-2:2007 entwickelt und entspricht damit den CE-Richtlinien zur EMV-Richtlinie 2014/30/EU, der Niederspannungsrichtlinie 2014/35/EU und der Gefahrstoffbeschränkung (ROHS) 2011/65/EU.

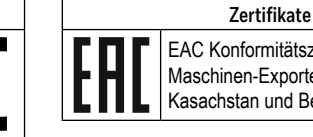

EAC Konformitätszeichen für Maschinen-Exporte nach Russland,

Kasachstan und Belarus.

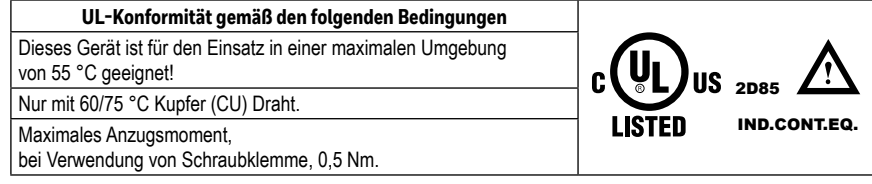

## **Weitere Informationen und Support**

Weitere Informationen und Software/QronoX sind auf www.sbc-support.com verfügbar.

### **Haftungsausschluss**

Der Anlagenbauer trägt seinen Teil zum zuverlässigen Betrieb einer Anlage bei. Er ist dafür verantwortlich, dass die Steuerung den technischen Daten entspricht und keine übermäßigen Belastungen, z.B. in Bezug auf Temperaturbereiche, Überspannungen und Geräuschfelder oder mechanische Beanspruchungen, auf sie gelegt werden. Darüber hinaus ist der Anlagenbauer auch dafür verantwortlich, dass ein fehlerhaftes Produkt in keinem Fall zu Personenschäden oder gar zum Tod oder zur Beschädigung oder Zerstörung von Eigentum führt Die einschlägigen Sicherheitsvorschriften sind stets zu beachten. Gefährliche Mängel müssen durch zusätzliche Maßnahmen erkannt und eventuelle Folgen verhindert werden. Die Diagnoseelemente der PCD wie Watchdog, Ausnahmeorganisationsblöcke (XOB) und Test- oder Diagnoseanweisungen müssen konsequent verwendet werden.

# **WEEE Directive 2012/19/EC Entsorgung von Elektro- und Elektronikgeräten (WEEE)**

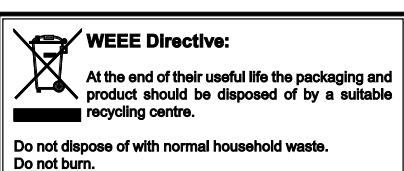

Am Ende der Produktlebensdauer ist die Verpackung und das Produkt in einem entsprechenden Recyclingzentrum zu entsorgen! Das Gerät nicht mit dem üblichen Hausmüll entsorgen! Das Produkt darf nicht verbrannt werden! Um den richtigen Entsorgungsprozess zu kennen, überprüfen Sie bitte due lokal geltenden Vorschriften.

**Beispiel: Stromversorgung und Anschlusskonzept**

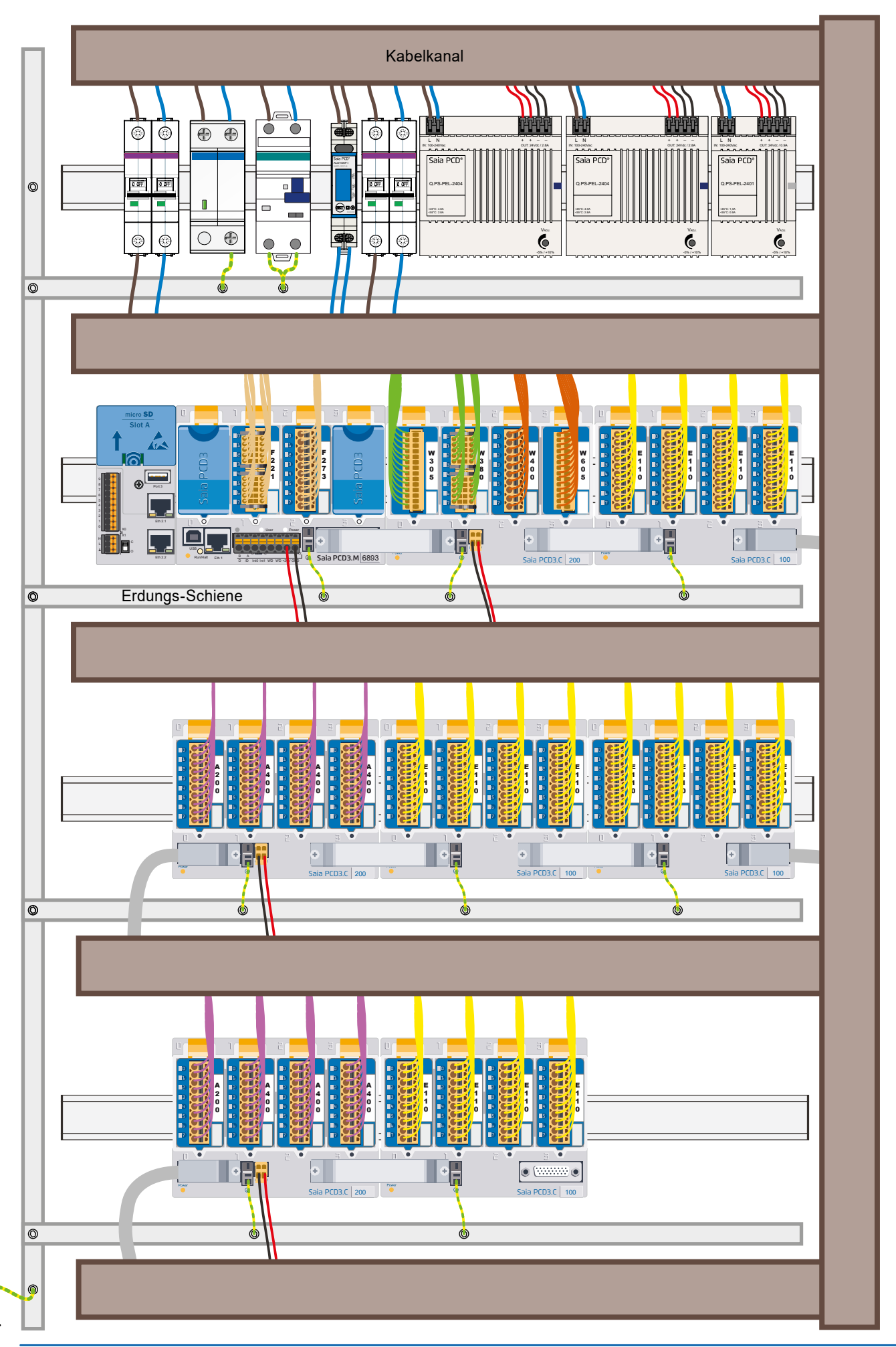

 $\overline{\phantom{a}}$ 

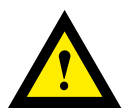

## **GEFAHR**

Diese Geräte dürfen nur durch eine Elektrofachkraft installiert werden, andernfalls besteht Brandgefahr oder Gefahr eines elektrischen Schlages!

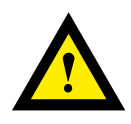

# **WARNUNG**

Das Produkt ist nicht für den Einsatz in sicherheitskritischen Anwendungen vorgesehen. Die Verwendung in sicherheitskritischen Anwendungen ist unsicher.

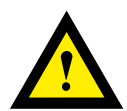

## **WARNUNG**

Das Gerät ist nicht geeignet für den explosionsgeschützten Bereich und den Einsatzbereichen, die in EN 61010 Teil 1 ausgeschlossen sind.

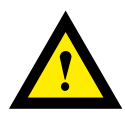

## **WARNUNG - Sicherheitshinweise**

Nennspannung beachten, bevor das Gerät in Betrieb genommen wird (siehe Typenschild). Überzeugen Sie sich, dass die Anschlussleitungen nicht beschädigt und während der Verdrahtung des Gerätes spannungsfrei sind. Beschädigte Geräte dürfen nicht in Betrieb genommen werden.

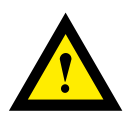

## **HINWEIS**

Um Feuchtigkeit im Gerät durch Kondenswasser zu vermeiden, das Gerät vor dem Anschliessen ca. eine halbe Stunde bei Raumtemperatur akklimatisieren.

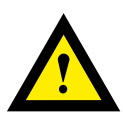

## **REINIGUNG**

Die Module können, im spannungsfreien Zustand, mit einem trockenen oder mit Seifenlösung angefeuchtetem Tuch gesäubert werden. Auf keinen Fall dürfen ätzende oder lösungsmittelhaltige Substanzen zur Reinigung verwendet werden.

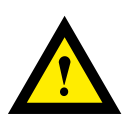

## **WARTUNG**

Diese Geräte sind wartungsfrei. Bei schadhaften Geräten dürfen vom Anwender keine Reparaturen vorgenommen werden.

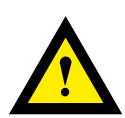

# **GEWÄHRLEISTUNG**

Durch das Öffnen eines Moduls erlischt der Gewährleistungsanspruch.

Gebrauchsanweisung (Datenblatt) beachten und aufbewahren. Gebrauchsanweisung (Datenblatt) an Nachbesitzer weitergeben.

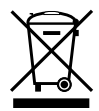

WEEE Directive 2012/19/EC Waste Electrical and Electronic Equipment directive Am Ende der Produktlebensdauer ist die Verpackung und das Produkt in einem entsprechenden Recyclingzentrum zu entsorgen! Das Gerät nicht mit dem üblichen Hausmüll entsorgen ! Das Produkt darf nicht verbrannt werden!

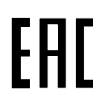

EAC Konformitätszeichen für Maschinen-Exporte nach Russland, Kasachstan und Belarus.

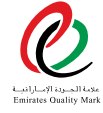

UAE RoHS EASY certification

# **Sicherheitshandbuch für die PCD3.M6893**

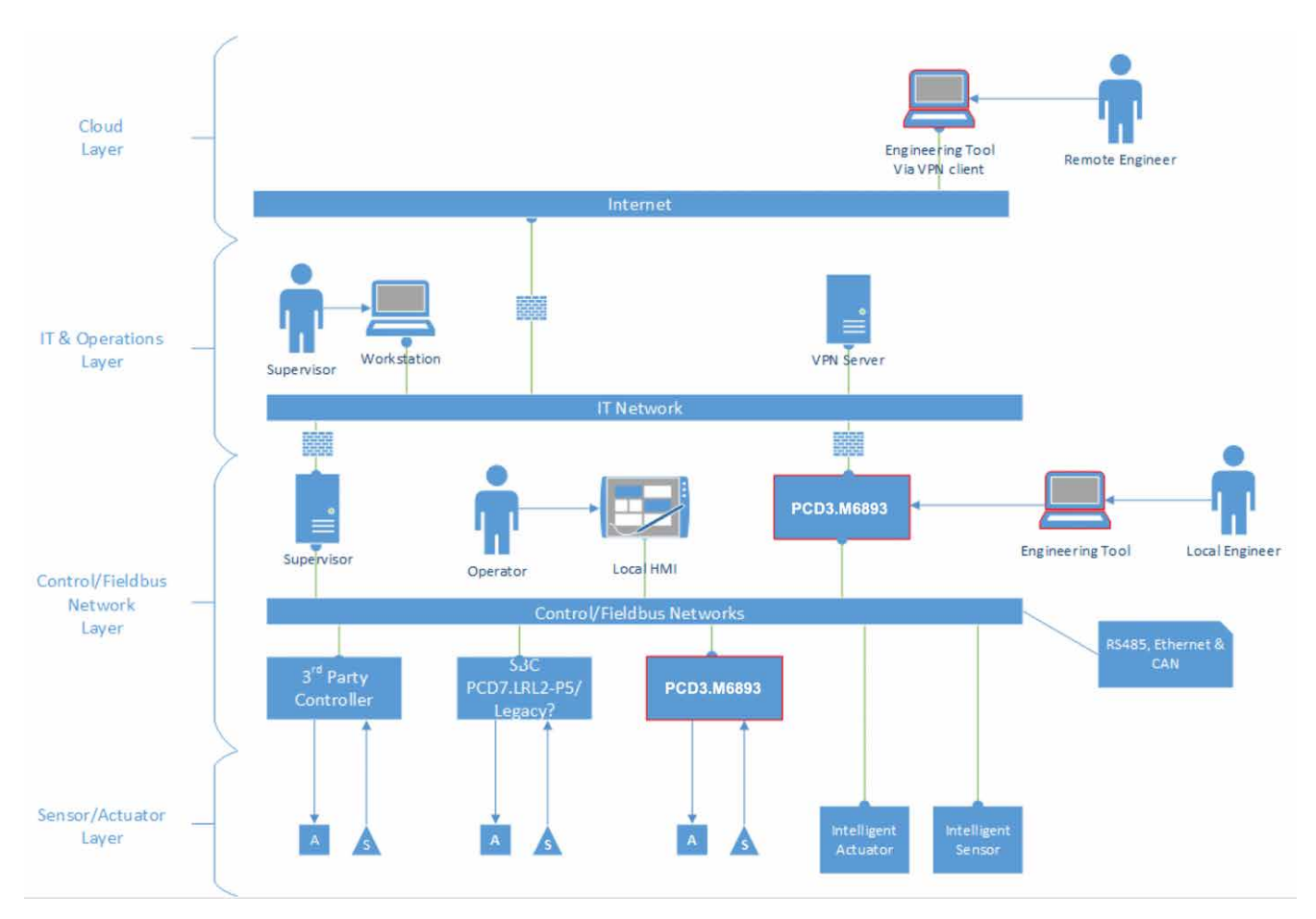

Der Controller PCD3.M6893 kann in einer hoch vernetzten Umgebung verwendet werden. Das Gerät muss jedoch sicher konfiguriert werden, um das Risiko unbefugter Zugriffe zu verringern.

## **Internetverbindung**

Das Gerät darf nicht ohne Anwendung einer ordnungsgemäßen Vorsichtsmaßnahme direkt mit dem Internet verbunden werden, z. B. der Installation einer Firewall zwischen dem Internet und dem Controller PCD3.M6893.

## **Netzwerksegmentierung**

Der Controller PCD3.M6893 ist mit mehreren Netzwerkschnittstellen ausgerüstet. Der Systemdatenverkehr wird nicht zwischen den Schnittstellen geroutet. Das System sollte wie im oben gezeigten Bild konstruiert werden. Es sollte unterschiedliche Netzwerke für Steuerungs- und IT-Netzwerke geben. Kritische und nicht kritische Elemente sollten durch Anschluss an verschiedene Segmente voneinander getrennt werden.

Wenn Netzwerke nicht physisch getrennt werden können, müssen sie zumindest durch eine Firewall getrennt werden.

## **Auswahl von Protokollen**

Wählen Sie nach Möglichkeit verschlüsselte und authentifizierte Protokolle aus.

## **Firewall**

Der Controller PCD3.M6893 ist zwar mit einer integrierten Firewall ausgerüstet. Es ist jedoch besser, eine dedizierte Firewall zwischen den Netzwerken zu verwenden.

## **Remote-Zugriff**

Zur Unterstützung des Remote-Zugriffs auf das System muss ein VPN verwendet werden, um den Netzwerkdatenverkehr sicher von der Remote-Engineering-Workstation in das IT-Netzwerk der Steuerungsinfrastruktur zu tunneln. Das IT-Netzwerk muss so konfiguriert werden, dass nur das Kommunikationsprotokoll des Engineering-Tools aus dem VPN-Netzwerk an den Controller weitergeleitet werden darf.

## **Sicheres Remote-Update**

Zur Aktualisierung der Firmware eines PCD3.M6893-Controllers ist eine VPN-Verbindung wie im Abschnitt "Remote-Zugriff" beschrieben erforderlich. Nach der sicheren Konfigurierung von VPN-Server und -Client wird der Firmware-Downloader im Engineering-Tool wie gewöhnlich verwendet, um die jeweils aktuelle Firmware für den Controller PCD3.M6893 zu installieren.

### **Physische Zugangskontrolle**

Feldbus-Netzwerke sind inhärent unsicher. Daher kann auch der Controller PCD3.M6893 nicht in Bezug auf physische Modifikationen wie die Manipulation von E/A-Modulen und häufig verwendeten IT-Protokollen wie DHCP gesichert werden. Daher ist es zwingend erforderlich, dass die vollständige Steuerungsinfrastruktur einschließlich der IT-Infrastruktur und aller Geräte physisch vor unbefugten Zugriffen geschützt wird.

#### **Auswahl von Geräten**

Es dürfen nur Geräte verwendet werden, die nach sicheren Verfahren entwickelt wurden.

## **Sichere Entwicklungsverfahren**

Der Controller PCD3.M6893 ist über IEC-Anwendungen im Programmierwerkzeug frei programmierbar. Über die SysXxxx- und CAA-Bibliotheken ist der Zugriff auf Systemressourcen des Betriebssystems möglich, z. B. auf Dateisysteme, serielle Schnittstellen, Netzwerkschnittstellen usw. (siehe [help.codeys.com](http://help.codeys.com)). Während dieser Grad an Zugriff eine nahezu unbegrenzte Flexibilität bietet, erfordert er auch Disziplin, um die IEC-Anwendung auf sichere Weise zu entwickeln.

Dieser Abschnitt des Handbuchs beschreibt sichere Entwicklungsverfahren, die befolgt werden müssen, um die Sicherheit des Systems zu gewährleisten. Die hier beschriebenen sicheren Verfahren sind nicht umfassend. Bitte ziehen Sie daher spezialisierte Dokumentationen wie OWASP ([https://www.](https://www.owasp.org/index.php/OWASP_Secure_Coding_Practices_-_Quick_Reference_Guide) [owasp.org/index.php/OWASP\\_Secure\\_Coding\\_Practices\\_-\\_Quick\\_Referen](https://www.owasp.org/index.php/OWASP_Secure_Coding_Practices_-_Quick_Reference_Guide)[ce\\_Guide\)](https://www.owasp.org/index.php/OWASP_Secure_Coding_Practices_-_Quick_Reference_Guide) heran.

### **Validierung von Eingangsdaten**

Behandeln Sie alle Daten aus externen Einheiten als nicht vertrauenswürdig. Dies gilt insbesondere dann, wenn Daten aus einer externen Schnittstelle wie einer seriellen Leitung oder einer Netzwerkschnittstelle empfangen werden. Validieren Sie alle Eingangsdaten nach Typ und Länge. Verwenden Sie eine Whitelist zulässiger Werte.

#### **Ausgabekodierung**

Wenn Sie Daten in einer Datei speichern oder über ein Netzwerk übertragen, müssen ordnungsgemäße Escape-Zeichen entsprechend dem Ausgabeformat verwendet werden.

#### **Kommunikationsprotokolle**

Die Implementierung von Kommunikationsprotokollen erfordert besondere Sorgfalt. Verschlüsseln Sie die Kommunikation, wenn das Protokoll dies zulässt. Verwenden Sie ausschließlich TLS 1.2 oder höher, wenn Sie TLS verwenden.

Stellen Sie bei Verwendung von Sitzungs-IDs sicher, dass diese vollständig zufällig zugewiesen, nicht wieder verwendet und nach dem Abschluss einer Sitzung gelöscht werden.

Beenden Sie eine Kommunikationssitzung, wenn eine ungültige Sitzungs-ID verwendet wird.

## **Verwendung von Watchdogs**

Das System ist mit zwei vom Benutzer programmierbaren Watchdogs ausgerüstet. Watchdogs können verwendet werden, um ein System in einen definierten Zustand zu führen, wenn eine Aufgabe außerhalb der definierten Grenzen ausgeführt wird.

#### **Zykluszeit Watchdog**

Der Zykluszeit-Watchdog kann in der Aufgabenkonfiguration einer IEC-Anwendung programmiert werden. Sie können diesen Watchdog verwenden, um die Anwendung vor Programmierfehlern in einzelnen Aufgaben zu schützen. Wenn eine Aufgabe die maximal zulässige Ausführungszeit überschreitet, wird sie vom Laufzeitsystem abgebrochen.

#### **Watchdog-Relais**

Das System ist mit einem physischen Relaiskontakt ausgerüstet. Das Watchdogs-Relais kann so programmiert werden, dass der Kontakt geöffnet wird, wenn er nicht in einem konfigurierbaren Intervall ausgelöst wird. Durch die Ausrichtung des Watchdog-Kontakts an der Stromversorgung wie unten beschrieben kann das System vollständig abgeschaltet werden, wenn der Watchdogs nicht im definierten Intervall ausgelöst wird.

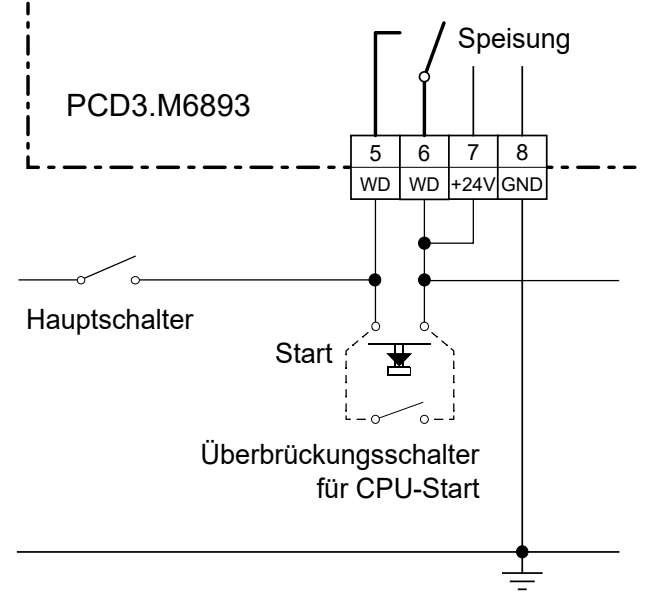

### **Verwendung von Aufgabenprioritäten**

Zyklischen Aufgaben in der IEC-Anwendung können verschiedene Prioritäten zugewiesen werden, von Hintergrundaufgaben bis zu Echtzeitaufgaben. Sie müssen die Aufgabe so strukturieren, dass nur zeitkritische Aufgaben mit Echtzeitpriorität ausgeführt werden. Echtzeitaufgaben sollten keine lang andauernden Schleifen ausführen oder synchrone SysXxxx-Funktionen aufrufen, da dies das gesamte System blockieren könnte.

#### **Verwendung von IEC-Bibliotheken**

Verwenden Sie ausschließlich Bibliotheken aus vertrauenswürdigen Quellen. Kontrollieren Sie mithilfe des Bibliotheks-Managers, ob die Bibliothek korrekt signiert ist. Verwenden Sie keine Bibliotheken, die nicht signiert sind, oder Bibliotheken, deren Signatur ungültig ist.

### **Erstellung und Verteilung von Bibliotheken**

Befolgen Sie die im Richtlinienabschnitt des CODESYS-Handbuchs beschriebenen Richtlinien. Stellen Sie sicher, dass Bibliotheken als kompilierte Bibliotheken verteilt werden. Andernfalls ist der Quellcode einer Bibliothek für alle Personen zugänglich, die Zugriff auf die Bibliothek haben. Signieren Sie die Bibliothek mit Ihrem X.509-Zertifikat.

# **Sichere Gerätekonfiguration**

Befolgen Sie die unten beschriebenen Richtlinien, um die sichere Konfiguration des PCD3.M6893-Controllers zu gewährleisten.

#### **Netzwerkanschlüsse**

Deaktivieren Sie alle Netzwerkanschlüsse, die nicht verwendet werden.

### **Firewall**

Der Controller PCD3.M6893 ist mit einer integrierten IP-Paketfilter-Firewall ausgerüstet. Die Firewall ist standardmäßig so konfiguriert, dass das Programmierwerkzeug am USB-Serviceanschluss mit dem Gerät kommunizieren kann. Sonstiger ein- oder ausgehender Datenverkehr ist standardmäßig gesperrt. Sie müssen explizit Regeln hinzufügen, die ein- oder ausgehenden Datenverkehr für das Gerät zulassen. Es ist wichtig, dass die Firewall-Regeln so streng wie möglich sind. Die Firewall muss aktiviert bleiben, um eine Verteidigungsschicht hinzuzufügen.

#### **Internetmelder**

Dieses Gerät ist nicht für die direkte Verbindung mit dem Internet ausgelegt. Um Schutz vor einer versehentlichen Verbindung mit dem Internet oder einer Fehlkonfiguration der Firewall zu bieten, ist der Controller PCD3.M6893 mit einem Internetmelder-Service ausgerüstet, der den Anschluss deaktiviert, über den die Verbindung mit dem Internet erfolgt. Dieser Service ist standardmäßig aktiviert. Er sollte deaktiviert werden, wenn sich das Gerät hinter einer ordnungsgemäß konfigurierten Firewall befindet und die Internetservices verwendet werden müssen.

## **Kontoverwaltung**

Die konsolidierte Kontoverwaltung auf dem Controller PCD3.M6893 stellt eine rollenbasierte Kontoverwaltung bereit, die für alle Services auf dem Gerät verwendet wird. Jeder Service auf dem Gerät ermöglicht eine granulare Zugriffsteuerung für alle Datenpunkte und Aktionen. Sie müssen sicherstellen, dass den Konten Berechtigungen nach dem Grundsatz der geringsten benötigten Rechte erteilt werden. Das bedeutet, dass die einzelnen Konten nur den Zugriff auf Elemente erhalten sollten, den sie zur Ausführung der beabsichtigten Operationen tatsächlich benötigen.

Wenn ein Konto nur für einen begrenzten Zeitraum verwendet werden soll, da es sich beispielsweise um das Konto eines Mitarbeiters auf Zeit handelt, muss dies im Konto berücksichtigt werden.

Aktivieren Sie die Kontosperrung, um Brute-Force-Angriffe zu verhindern. Löschen Sie Konten, die nicht mehr verwendet werden.

Aktivieren Sie eine Mindest- und Maximalgeltungsdauer für Passwörter, um Benutzer zu zwingen, ihre Passwörter regelmäßig zu ändern.

#### **Besondere Rollen**

Konten mit der Rolle 0 sind Geräteadministratorkonten. Diese Konten haben vollständigen Zugriff auf das Gerät.

Konten mit der Rolle 1 sind Benutzeradministratorkonten. Diese Konten verwalten andere Konten, solange den verwalteten Konten dieselben oder geringere Rollen als dem Geräteadministratorkonto zugewiesen sind.

## **Zertifikatverwaltung Allgemein**

Der Controller PCD3.M6893 ist mit drei Services ausgerüstet, CODESYS, HTTPS-Server und OPC UA, die digitale Verschlüsselungszertifikate verwenden, um die Identität der Kommunikationsparteien und/oder die Identität des Geräts selbst nachzuweisen. Beim ersten Start oder bei der werksseitigen Zurücksetzung generieren diese Services ein selbstsigniertes Zertifikat. Dieses Zertifikat unterstützt zwar die Inbetriebnahme des Systems, ist jedoch nicht sicher und muss geändert werden, bevor das System dauerhaft in Betrieb genommen wird.

## **Nehmen Sie den Controller PCD3.M6893 nicht mit einem selbstsignierten Zertifikat in Betrieb.**

Die Verwendung selbstsignierter Zertifikate ist während der Entwicklung praktisch. Die Produkte sollten jedoch nicht mit selbstsignierten Zertifikaten an Kunden ausgeliefert werden. Sie sollten entweder ein Anfangszertifikat für das Produkt erstellen oder dem Endkunden einen Mechanismus bereitstellen, mit dem dieser das Produkt bereitstellen und dem Gerät ein signiertes Unternehmenszertifikat zuweisen kann.

Sie müssen den Kunden über die Anforderungen an die Zertifikatsverwaltung für das Produkt informieren.

## **CODESYS**

Der Controller PCD3.M6893 verwendet ein CODESYS RTS für die SPS-Funktionalität. Die Kommunikation zwischen QronoX ECS und dem Controller ist stets verschlüsselt. Das Gerät generiert ein selbstsigniertes Anfangszertifikat. Dieses Zertifikat wird über die SPS-Shell in QronoX ECS durch ein benutzerdefiniertes Zertifikat ersetzt. Weitere Informationen finden Sie in der Tools-Hilfe.

## **HTTPS/Webserver**

Der HTTPS/Webserver des Controllers PCD3.M6893 unterstützt benutzerdefinierte Zertifikate. Sie können auf der Seite "Webserver-Systemkonfiguration" im Programmierwerkzeug ein neues Zertifikat installieren. Die empfohlene Vorgehensweise besteht darin, über das Gerät einen Zertifikatsantrag (Certificate Signing Request, CSR) zu generieren. Der CSR kann an eine vertrauenswürdige Zertifizierungsstelle (Verschlüsselung) (Certification Authority, CA) gesendet werden, die anschließend das Gerätezertifikat ausgibt. Dieses Zertifikat kann über die Seite "Webserver-Systemkonfiguration" des Programmierwerkzeugs installiert werden. Weitere Informationen finden Sie in der Tools-Hilfe.

## **OPC UA**

Der OPC UA-Server des Controllers PCD3.M6893 ist in der Lage, die strengen Sicherheitsanforderungen der OPC-UA-Spezifikation zu erfüllen. Dies ist nur möglich, wenn die Sicherheitsfunktion in der Systemkonfiguration aktiviert ist und verwendet wird. (Die Sicherheitsfunktion ist standardmäßig aktiviert.) Als Produktentwickler empfehlen wir nachdrücklich, die Kommunikation über einen sicheren Kanal in Ihrem Produkt zu aktivieren und das Sicherheitsprofil "None-None-Anonymous" und die Option "Alle Zertifikate akzeptieren" nur dann zu aktivieren, wenn dies unbedingt erforderlich ist. Wenn die Sicherheitsfunktion aktiviert ist und das Sicherheitsprofil "None-None-Anonymous" und die Option "Alle Zertifikate akzeptieren" deaktiviert sind, müssen alle OPC UA-Clients sichere Verbindungen mit dem Produkt herstellen.

Überprüfen Sie außerdem die verfügbaren Sicherheitsprofile, um sicherzustellen, dass der erforderliche Sicherheitstyp mit dem übereinstimmt, was Sie für Ihre Umgebung konfigurieren. OPC UA-Serverzertifikate, Ausstellerzertifikate sowie Zertifikate für vertrauenswürdige Clients werden auf der Registerkarte "Dateien" im Objekt "CODESYS-Geräte" ausgeführt.

# **Datenschutz**

## **Auf dem Gerät gespeicherte Daten**

Der Controller PCD3.M6893 speichert die folgenden Datenelemente:

- Gerätekonfiguration: IP-Adresse, Firewall-Regeln, NTP-Konfiguration usw.
- Benutzerverwaltung: Konten, Passwörter, Rollen, Berechtigungen usw.
- Audit-Protokoll: Systemprotokollmeldungen, alle Aktionen aller Benutzer usw.
- CODESYS: Systemkonfiguration der SPS-Anwendung und der CODESYS-Laufzeit.

• SD-Karte: Sicherungen und Benutzerdaten. Alle Daten auf dem Gerät werden verschlüsselt gespeichert und sind an das Gerät gebunden. Die einzige Ausnahme bilden Sicherungsdateien. Diese werden verschlüsselt, können jedoch zu anderen Geräten übertragen und dort wiederhergestellt werden.

## **Gespeicherte Projektdaten**

Speichern Sie Projektdaten mittels der Projektverschlüsselung. Hierzu legen Sie im Bildschirm "Sicherheit" die Verschlüsselungstechnologie für Projektdateien auf "Verschlüsselung" fest. Sie können zwischen Passwort, Dongle oder Zertifikaten wählen.

## **Gerätekonfiguration**

Die Gerätekonfiguration kann von Konten mit entsprechenden Zugriffsrechten im Programmierwerkzeug geändert werden.

#### **Verwaltung von Konten**

Ein Geräte- oder Kontoadministrator kann die Konten auf dem Gerät mithilfe des Knotens "Gerätebenutzerverwaltung" im Programmierwerkzeug verwalten. Die Benutzerverwaltung kann nur als Ganzes hoch- und heruntergeladen werden.

#### **Rollen**

Erstellen Sie Rollen, um die Berechtigungen für das System zu definieren. Sie können die verfügbaren Systemfunktionen aktivieren/deaktivieren. Sie können auch Zugriffsrechte für diese festlegen

#### **Profile**

Erstellen Sie Profile, um das Passwort und die Kontoeinstellungen einzurichten. Weisen Sie einem Profil Rollen zu, um die Profilberechtigungen festzulegen.

#### **Konten**

Weisen Sie einem Konto ein Profil zu. Konten können für einen bestimmten Zeitraum gesperrt oder auf aktiv/inaktiv festgelegt werden. Ein Benutzer oder ein System muss sich mit einem bestimmten Konto anmelden, um auf das Gerät zuzugreifen.

#### **Löschen des Audit-Protokolls**

Geräteadministratorkonten können das vollständige Audit-Protokoll mithilfe des Audit-Protokoll-Viewers im Programmierwerkzeug löschen. Programmierwerkzeug-Projekte

## **CODESYS**

Die SPS-Anwendung kann mit dem Programmierwerkzeug geändert und geladen werden. Dies kann nur von Geräteadministratoren ausgeführt werden.

### **SD-Karte**

Die Daten im Benutzerdateisystem und die Sicherungsdateien auf der SD-Karte können über den Dateisystem-Explorer im Programmierwerkzeug verwaltet werden. Der Zugriff auf die Daten auf der SD-Karte ist auf Geräteadministratorkonten beschränkt.

## **Löschen aller Daten/Werksseitige Zurücksetzung**

Alle Daten auf dem Gerät können gelöscht werden, indem während des Einschaltens des Systems die Service-Taste für eine Dauer von 30 Sekunden gedrückt wird.

## **Hinweise zum Datenschutz**

Die Hinweise zum Datenschutz der Saia-Burgess Controls AG finden Sie hier: [https://www.saia-pcd.com/en-gb/privacy-sta](https://www.saia-pcd.com/en-gb/privacy-statement/ )[tement/](https://www.saia-pcd.com/en-gb/privacy-statement/ )

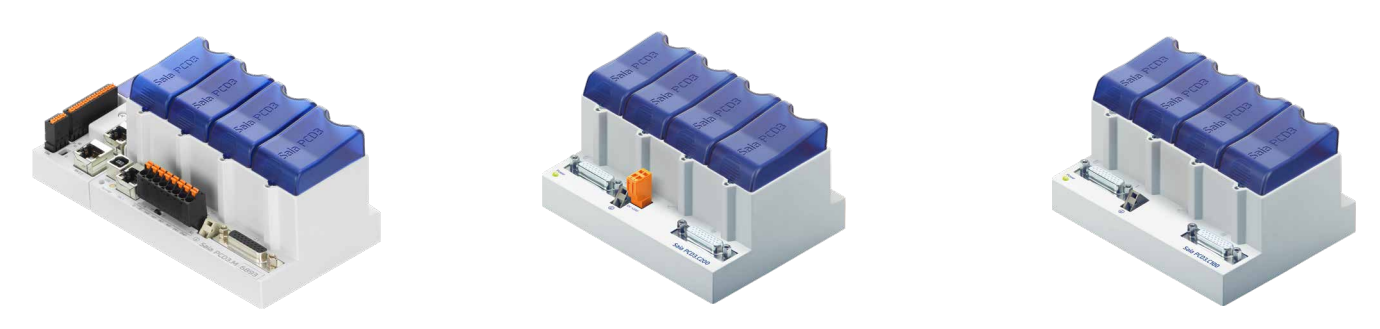

PCD3.M6893 PCD3.C200 PCD3.C100

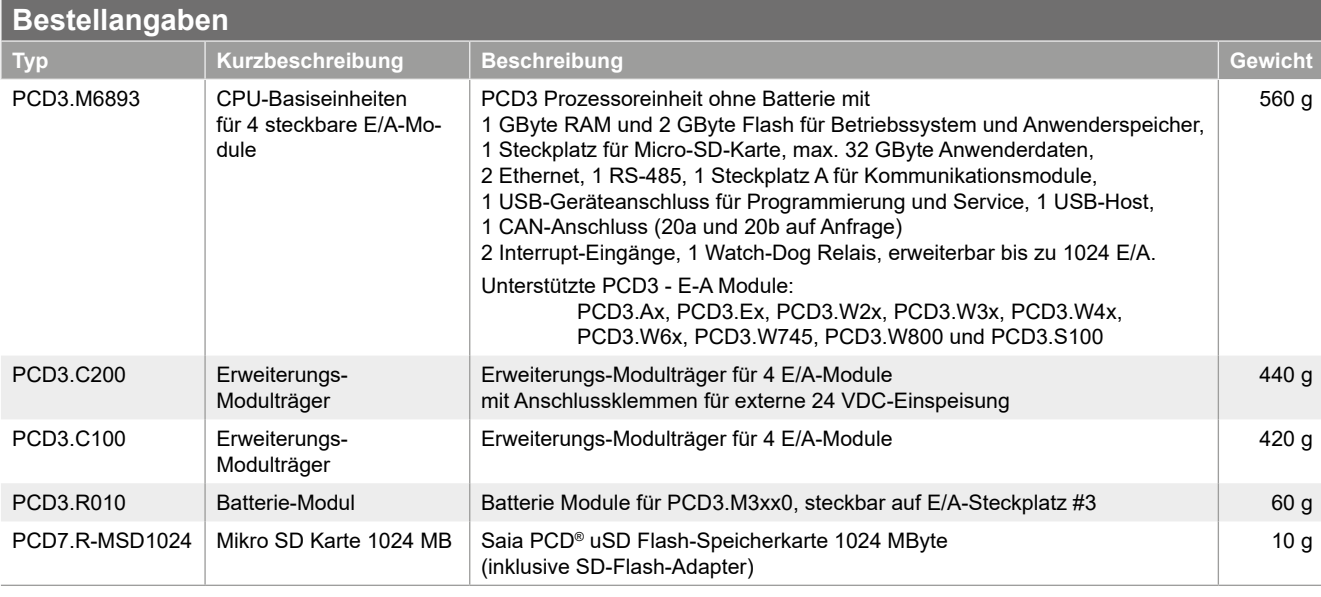

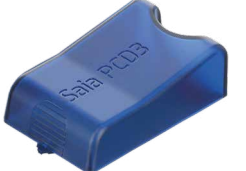

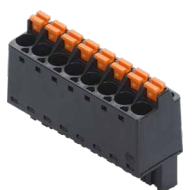

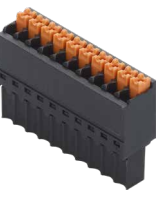

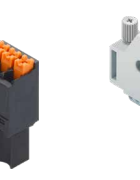

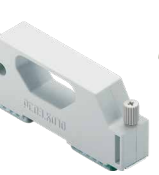

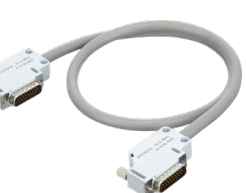

Steckplatz-Abdeckung Federkraftklemmen- Federkraftklemmen- Federkraftklemmen-410475150 / 410475020

block 8-polig 32341564-001

block 10-polig 32341217-001

block 3-polig 32341216-001

Verbindungs stecker PCD3.K010

Erweiterungskabel 0.7 / 1.2 m PCD3.K106 / PCD3.K116

| Bestellangaben Zubehör |                                    |                                                                                                    |                  |
|------------------------|------------------------------------|----------------------------------------------------------------------------------------------------|------------------|
| <b>Typ</b>             | Kurzbeschreibung                   | <b>Beschreibung</b>                                                                                             | <b>Gewicht</b>   |
| 32341564-001           | Federkraftklemmenblock<br>8-polig  | Steckbarer Federkraftklemmenblock.<br>8 polig, 0.22.5 mm <sup>2</sup> (schwarzer Block)                         | 15 <sub>g</sub>  |
| 32341217-001           | Federkraftklemmenblock<br>10-polig | Steckbarer Federkraftklemmenblock.<br>10 polig, 0.141.5 mm <sup>2</sup> (schwarzer Block), Beschriftung 0 bis 9 | 7 <sub>q</sub>   |
| 32341216-001           | Federkraftklemmenblock<br>3-polig  | Steckbarer Federkraftklemmenblock,<br>3 polig, 0.141.5 mm <sup>2</sup> (schwarzer Block), Beschriftung 0 bis 2  | 3 <sub>q</sub>   |
| 410475150              | Steckplatz-Abdeckung               | Steckplatz-Abdeckung für nicht verwendeten PCD3-E/A-Steckplatz<br>(mit SBC Logo)                                | 8 <sub>g</sub>   |
| 410475020              | Steckplatz-Abdeckung               | Steckplatz-Abdeckung für nicht verwendeten PCD3-E/A-Steckplatz<br>(neutral - ohne SBC Logo)                     | 8 <sub>g</sub>   |
| PCD3.K010              | Verbindungsstecker                 | Verbindungsstecker PCD3.M/T/C zu PCD3.Cx00                                                                      | 40 <sub>g</sub>  |
| PCD3.K106              | Erweiterungskabel 0.7 m            | Erweiterungskabel für PCD3.M/T/C zu PCD3.Cx00 (Länge 0.7 m)                                                     | 140 <sub>g</sub> |
| PCD3.K116              | Erweiterungskabel 1.2 m            | Erweiterungskabel für PCD3.M/T/C zu PCD3.Cx00 (Länge 1.2 m)                                                     | 180 <sub>g</sub> |

Saia-Burgess Controls AG Route Jo-Siffert 4 | 1762 Givisiez, Schweiz T +41 26 580 30 00 | F +41 26 580 34 99 www.saia-pcd.com support@saia-pcd.com | www.sbc-support.com

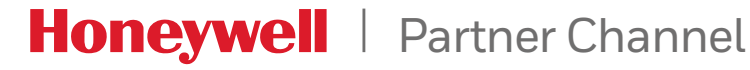

Änderungen technischer Daten und Angaben vorbehalten.